# CAIXATem PASSO-A-PASSO

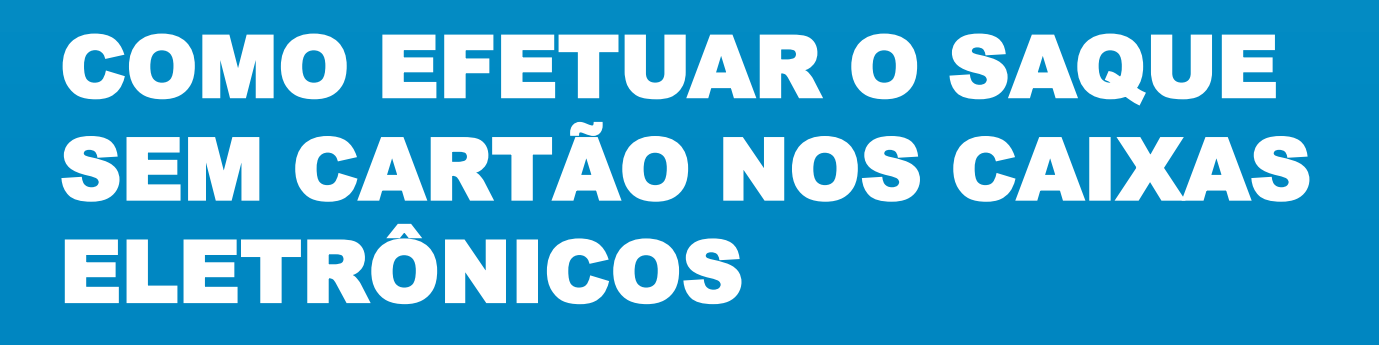

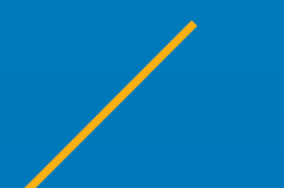

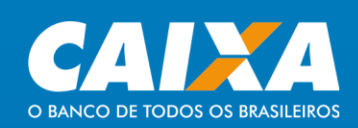

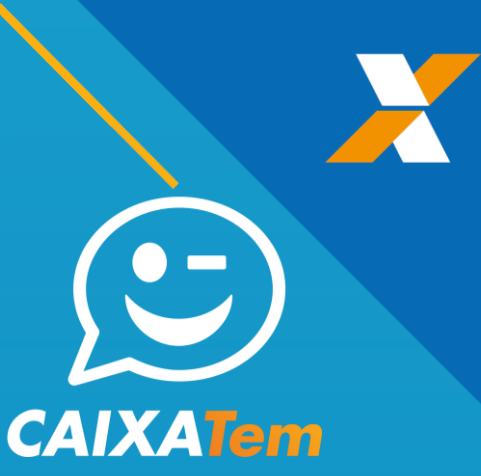

**Com o código gerado no aplicativo CAIXA Tem em seu celular, você poderá realizar saque em um caixa eletrônico, Lotérica e Correspondente CAIXA Aqui**

**1**

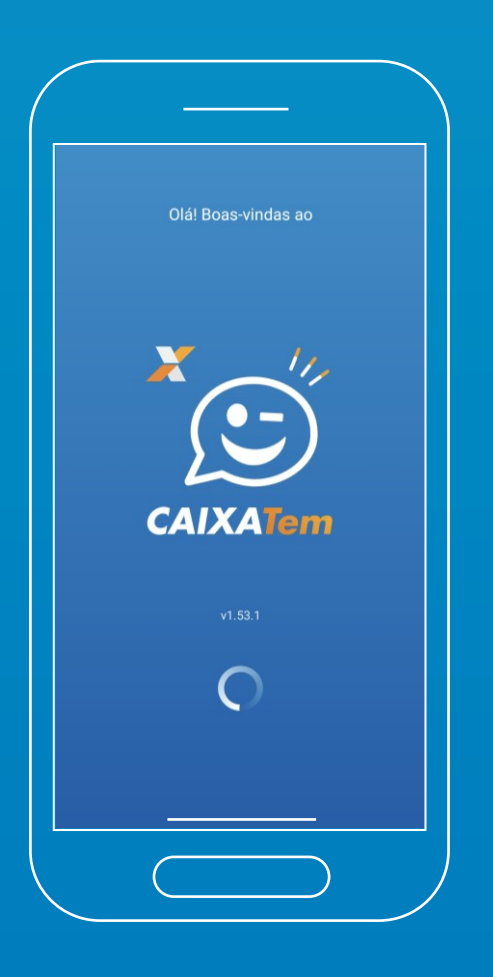

**Primeiro abra o aplicativo CAIXA Tem em seu celular.**

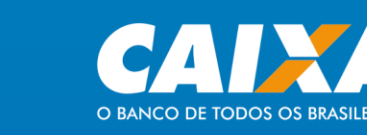

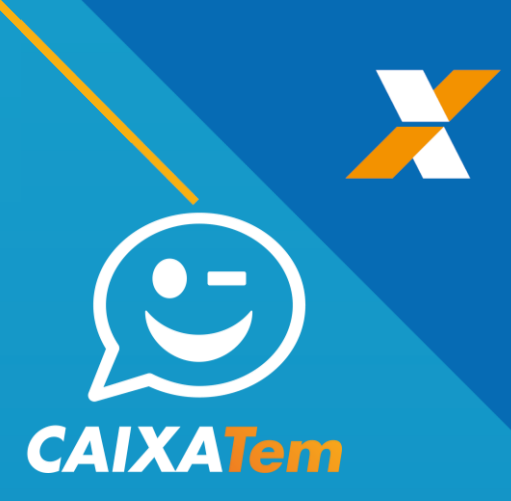

 $\leftarrow$  Saque sem cartão

Por aqui você pode sacar da sua Fonta Poupança Social Digital sem<br>cartão nos Caixas Eletrônicos,<br>Lotéricas ou Correspondentes CAIXA

Clique aqui para gerar o código

Gerar código para saque

 $25/04/2020 - 11:47$ 

 $\bigcirc$ 

25/04/2020 - 11:47

 $25/04/2020 - 11:47$ 

 $\bigcirc$ 

 $\bigcirc$ 

Olá, Cliente.

**Agui** 

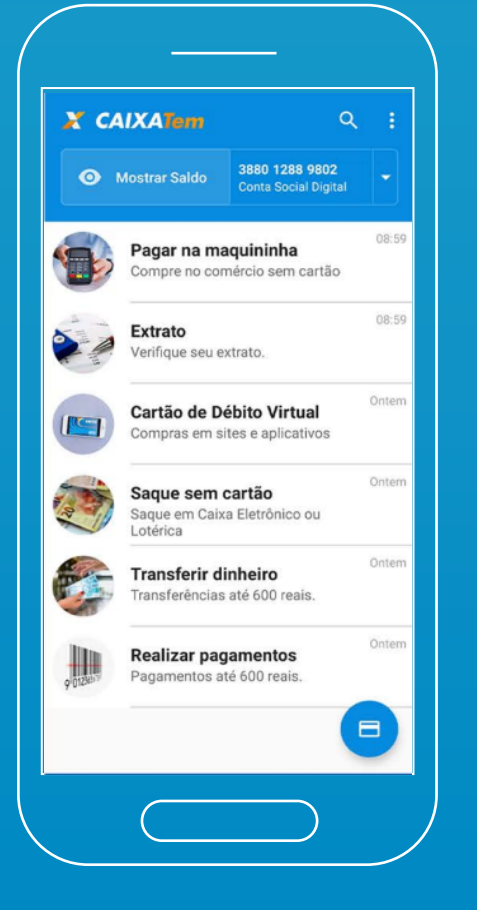

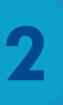

**Após digitar seu CPF e senha do Login CAIXA, clique em Saque sem cartão.**

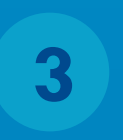

### **Clique em Gerar código para saque.**

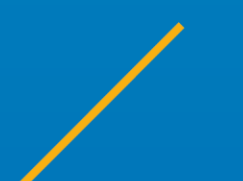

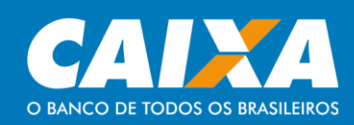

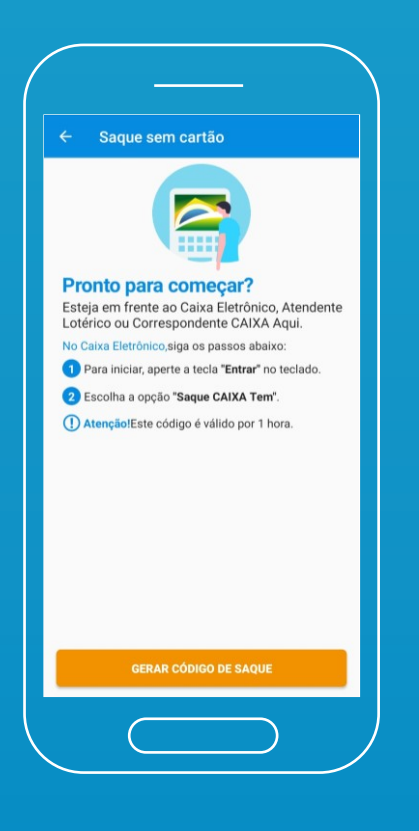

![](_page_3_Picture_1.jpeg)

#### **Clique em Gerar código de saque.**

**Atenção! O código de saque tem validade de 1 hora, caso não consiga sacar nesse prazo, gere um novo no CAIXA Tem.**

**CAIXATem** 

**5**

### **Digite sua senha do aplicativo CAIXA Tem.**

![](_page_3_Picture_5.jpeg)

**Basta digitar esse código no caixa eletrônico, Lotérico ou correspondente CAIXA Aqui.**

![](_page_3_Picture_7.jpeg)

#### Saque sem cartão

Insira esse código de saque no Caixa Eletrônico ou informe ao atendente da Lotérica ou do **Correspondente Caixa Aqui** para concluir o saque.

**6**

![](_page_3_Picture_10.jpeg)

![](_page_4_Picture_0.jpeg)

![](_page_4_Figure_1.jpeg)

**O saque é realizado sem cartão, então clique no botão ENTRA do teclado do caixa eletrônico.**

![](_page_4_Figure_3.jpeg)

![](_page_4_Figure_4.jpeg)

**7**

**Nessa tela, clique no botão Saque CAIXA Tem.**

![](_page_4_Figure_6.jpeg)

**Agora, digite o número do seu CPF. 9**

![](_page_4_Picture_8.jpeg)

![](_page_5_Picture_0.jpeg)

![](_page_5_Picture_1.jpeg)

**Digite o código de saque que recebeu no aplicativo CAIXA Tem nesse campo e aperte o botão ENTRA.**

**Para sua segurança, não entregue este código ou o aplicativo aberto no seu celular a estranhos.**

![](_page_5_Picture_4.jpeg)

## **11**

**Escolha um valor para saque, apertando os botões ao lado da tela do ATM. Para outro valor, digite no teclado numérico do caixa eletrônico e aperte o botão ENTRA.**

**Os valores de saque, podem variar por horário ou quantidade de cédulas disponíveis no caixa eletrônico.**

![](_page_5_Picture_8.jpeg)

![](_page_6_Figure_0.jpeg)

**Se tiver ficado com alguma dúvida, procure um de nossos canais oficiais. Podemos te ajudar também por lá.**

**Central telefônica:**

**4004 0104 para capitais e regiões metropolitanas 0800 104 0 104 para demais regiões Ouvidoria: 0800 725 7474 Site: www.caixa.gov.br**

![](_page_6_Picture_4.jpeg)